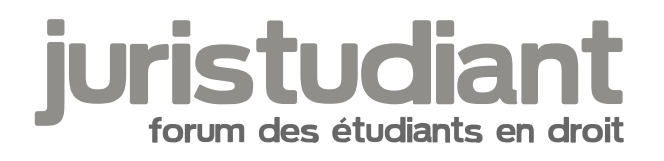

# Nouvelle version Juristudiant

Par Kern , le 15/01/2019 à 10:33

Bonjour à tous,

Nous envisageons de refaire une petite jeunesse à Juristudiant.com. Il s'agira principalement de remettre le site au goût du jour (niveau design & ergonomie) et de le rendre responsive (pour y accéder depuis un mobile). Un webdesigner est déjà sur le projet.

Malheureusement, on ne va pas avoir le temps, ni les moyens de tout refaire. Donc je propose de se focaliser sur le forum qui représente 98% du trafic du site actuel. Le forum serait basé sur celui de <http://www.legavox.fr/forum/> (en terme de fonctionnalité). Bien entendu on peut faire des adaptations.

Ensuite, si le site (re)décolle bien, on pourra prendre le temps de créer de nouvelles sections ou de nouveaux services.

Du coup, est-ce que vous avez des idées d'amélioration sur le forum (organisation, ergonomie, etc.) pour cette nouvelle version ?

A bientôt, Julien

Par Isidore Beautrelet , le 15/01/2019 à 10:49

Bonjour

Comme je te le disais par MP :

Pour ma part, je pense déjà qu'il faut remettre de l'ordre dans la rubrique droit privé, les sections devraient apparait dans l'ordre suivant : .

- Introduction au droit et procédure civile
- Droit des personnes et de la famille
- Droit des obligations
- Droit des biens et droit immobilier
- Droit pénal
- Droit commercial, concurrence et distribution
- Droit des sociétés
- Droit des entreprises en difficultés
- Droit social
- Droit bancaire et droit des sûretés
- Droit de la consommation
- Droit fiscal et comptabilité
- Régimes matrimoniaux, Successions et libéralités
- Autres droits privés

Ensuite ce serait bien qu'on puisse écrire en couleur comme sur les anciennes versions et avoir des polices plus grosse.

Remettre quelques smileys.

# Par **Lorella**, le **15/01/2019** à **11:27**

Je constate que selon les rubriques, lorsque je rédige un message, je tombe sur le formulaire REPONDRE DIRECTEMENT ou sur FORMULAIRE. Il serait mieux de n'avoir que FORMULAIRE. Je suis souvent obligée de revenir sur mon message lorsque j'ai inséré un lien URL pour le rendre cliquable.

# Par **Xdrv**, le **15/01/2019** à **18:02**

Bonjour, ça ne fait pas tellement partie de la "refonte" mais depuis plusieurs mois j'ai un problème avec les balises pour insérer un lien, que ce soit sur mon ordinateur ou sur mon téléphone.

Sinon je pense qu'une version adaptée aux mobiles est une très bonne idée.

Je suis d'accord avec Lorella, parfois on commence à écrire et quand on veut insérer un lien il faut couper le message et le coller dans la rubrique Formulaire, peut-être serait-il plus pratique de mettre les fonctionnalités du Formulaire par défaut.

Aussi tout ce qui est onglets CRFPA, Formation etc ne sont pas à jour et il serait intéressant de voir combien de visiteurs s'y rendent ...

Par **LouisDD**, le **15/01/2019** à **21:03**

Hev!

C'est une super nouvelle !!

Je ne sais quoi proposer sur le coup, Je cogite et je reviens uhuhu

# Par **Isidore Beautrelet**, le **16/01/2019** à **07:09**

Bonjour

Autre idée qui va parler aux modérateurs : lorsqu'on supprime un message sur un sujet, il remonte tout en haut de la page d'accueil. Est-il possible d'éviter cela.[smile3]

Je rejoins Lorella. Ce serait bien que les options du formulaire soit disponible dans le cadre de réponse rapide.

# Par **LouisDD**, le **16/01/2019** à **07:31**

Salut

Vis à vis du mailing : ce serait peut être mieux de n'avoir que les MP automatiquement et un bouton recevoir un email en cas de réponse sur ce fil, car quand on est modérateur on reçoit vite 60 mails par jours, sans savoir sur quoi ça répond et c'est embêtant.

Y'a peut être qqch à revoir du côté de la barre de recherche du forum car j'ai parfois l'impression que tout ne sort pas et même que ça ne sort pas toujours la même chose.

Dernière idée du matin : de temps en temps ce serait bon d'avoir sur la page d'accueil du site d'avoir deux pages de sujets « actifs » ou qui l'ont été récemment, les jours de fortes affluences ou si on veut suivre un sujet quelques jours après, si on retient pas le nom du sujet on a parfois du mal à le retrouver. Enfin perso ça me dérange pas puisque je suis habitué maintenant à chercher, retenir les pseudos et à trouver les combines pour retrouver les fameux sujets, mais ce n'est pas le cas de tous. Donc une amélioration de la barre de recherche (qui d'ailleurs apparaît que si l'on se rend sur le forum et pas en page d'accueil) pourrait être cool.

Niveau visuel j'ai rien à redire sur l'état actuel du site, je le trouve visuellement agréable et assez intuitif, après je suis peut être plus très objectif vu le nombre d'heure passé ici..

À plus

# Par **Lorella**, le **16/01/2019** à **09:30**

En tant que modératrice je ne reçois pas 60 alertes mail par jour. Je reçois une alerte seulement si j'ai posté un message qui a reçu une réponse ou si j'ai répondu à un message. Je ne reçois pas une alerte pour me dire qu'un internaute a posté un nouveau message. C'est peut-être spécifique au compte administrateur Louis ?

# Par **LouisDD**, le **16/01/2019** à **10:53**

Non c'est juste qu'en général j'interviens un peu partout certains jours, et donc multiplié par le nombre de membres qui répondent sur un même sujet multiplié par le nombre de sujet... Enfin bref des fois j'ai énormément de mail, et cumulé sur plusieurs jours ça va vite

# Par **Camille**, le **16/01/2019** à **12:38**

Bonjour,

J'aimerais qu'on rétablisse une balise "texte barré", qui existait jadis, très utile quand on veut faire apparaître des modifications d'un texte initial.

Et, nostalgie, nostalgie, j'aimerais qu'on en revienne au sigle initial qui était "**Juristudi@nt**" et non pas "Juristudiant", alors qu'on m'a expliqué, à l'époque, que ce n'était plus possible, mais jamais bien compris pourquoi...

### Par **Isidore Beautrelet**, le **16/01/2019** à **12:54**

C'est vrai que "Juristudi@nt" ça fait classe ! Je vote pour.

Quant à la balise "texte barré" je ne pensais qu'elle allait quelqu'un [smile3] Je croyais que personne ne l'utilisais. Cela dit, on peut faire quelques trucs marrants.

#### Par **Yann**, le **16/01/2019** à **13:22**

Moi aussi je vote pour juristudi@nt.

Et si on peut aussi revenir à l'ancienne charte graphique, j'aimais mieux le rouge dalloz que le orange de maintenant.

#### Par **Isidore Beautrelet**, le **16/01/2019** à **13:31**

C'est vrai que ça peut-être l'occasion de tester une autre couleur. Cela dit, je trouve que la couleur orange nous donne une certaine originalité.

Peut-être mettre en place un système qui permettrait à chaque membre de choisir sa couleur de fond comme cela existe sur certains forum.

# Par **Yann**, le **16/01/2019** à **13:35**

Je dois avoir le fichier de l'ancien Logo qui traîne quelque part. Je l'aimais bien.

#### Par **Lorella**, le **16/01/2019** à **15:06**

le site avec @ : je pense que c'est plus compliqué à taper sur son navigateur de recherche. Pour le a, il suffit de taper sur la touche a, alors que @, il faut taper simultanément sur la touche alt gr et à.

# Par **Isidore Beautrelet**, le **16/01/2019** à **15:19**

Bonjour

Le "@" ne sera pas dans l'adresse du site mais simplement pour la bannière tout en haut du forum.

Cela donnerait "Juristudi@nt, 1ère communauté d'étudiant en droit". Mais l'adresse resterait http://www.juristudiant.com/

Enfin, c'est comme ça que je vois les choses ... ...

# Par **Yann**, le **16/01/2019** à **15:19**

Est-ce qu'il n'est pas possible de conserver juristudiant.com comme adresse de site, pour les navigateurs, les mails, etc et de mettre juristudi@nt uniquement en logo ?

# Par **Kern**, le **16/01/2019** à **20:48**

Bonjour à tous,

Pour ce qui est du formulaire de saisi, on va reprendre gross-modo celui de saisie de Legavox.fr. Donc nous n'aurons plus qu'un formulaire. On peut bien entendu rajouter des options sur le formulaire.

Pour les notifications, également même système que legavox.fr, on limitera les notifications emails au strict nécessaire

Pour la page des sujets actifs c'est prévu.

Concernant la couleur du site par contre, j'ai déjà envoyé au webdesigner et on va pas

pouvoir gérer plusieurs thèmes du site. A priori, on va rester sur du Orange mais avec quelque chose de plus au goût du jour. Vous verrez.

Concernant le logo, on avait pas prévu de le changer. Cela dit, si on rajoute juste un @, c'est p'être jouable.

A la limite je vous enverrai la première maquette pour échanger et affiner.

Bonne soirée

# Par **LouisDD**, le **16/01/2019** à **20:51**

Au plaisir de voir ça ! Bonne continuation

# Par **Isidore Beautrelet**, le **17/01/2019** à **08:54**

Bonjour

Merci pour ce retour Kern

Cela me parait pas mal. Comme option supplémentaire à mettre dans le formulaire

- texte barré
- couleur
- taille police
- pouvoir incruster directement une vidéo YouTube/dailymotion
- ajout de smileys

# Par **Lorella**, le **17/01/2019** à **09:26**

si possible insertion image

sur juristudiant, quand on reçoit un mail d'alerte pour réponse à un fil qui contient plusieurs pages, on n'arrive pas sur la page concernée.

merci.

Par **Kern**, le **17/01/2019** à **13:43**

Ok, c'est noté !

# Par **decastellouis**, le **17/01/2019** à **21:36**

Bonne année à toute l'équipe des admins et contributeurs qui font vivre juristudiant. Très belle idée de faire évoluer le site, moi personnellement il y'a une idée qui m'a toujours effleuré l'esprit concernant juristudiant à savoir la mise en place d'une possible application mobile si possible bien sur.

## Par **Kern**, le **18/01/2019** à **17:18**

Bonjour Decastellouis,

Le site va devenir responsive, c'est à dire qu'on pourra le consulter simplement depuis un téléphone.

Néanmoins créer une application native iOS & Android, est beaucoup plus complexe et nécessite beaucoup de travail. Il faut ensuite savoir quoi mettre dedans.

Du coup, on verra peut-être dans un second temps ; )

# Par **LouisDD**, le **18/01/2019** à **17:34**

Salut

D'autant plus par exemple que personnellement j'utilise à 95% du temps le site depuis un téléphone portable et je n'ai jamais eu de problèmes particuliers.

Évidemment le mode de lecture est plus compliqué, mais ça reste utilisable et largement. Rien que faire des modif pour rendre l'expérience sur version mobile plus agréable ce sera un réel plus !

# Par **Isidore Beautrelet**, le **20/01/2019** à **08:23**

Bonjour

Pourras-tu faire en sorte que les simples membres ne puissent pas créer de sujet dans la section "Vie de juristudiant".

Je commence en avoir marre de déplacer des sujets qui n'ont rien à faire là. Je crois qu'ils pensent que c'est une section fourre-tout ...

Par **LouisDD**, le **21/01/2019** à **21:10**

Hey !

Quand on modifie un message ce serait bien de retomber sur la page du message et non à la première page du sujet...(ok c'est un peu que pour la modération mais ce serait confortable pour nous, après tout autant nous faciliter le boulot héhé !)

Pour le site en version responsive (pour appareil mobile) ce serait cool que les numéros permettant d'accéder aux diverses pages d'un sujet soient compris dans une zone un peu plus facile à cliquer (plus gros peut être) car sur un écran de taille moyenne et des « gros doigts » ça a tendance à cliquer un peu au hasard (notamment sur clôturer la conversation ou sur le partage des réseaux sociaux), j'ai pardois l'impression de me battre avec mon écran tactile ahaha

# Par **Chris / Joss Beaumont**, le **21/01/2019** à **22:53**

Pour l'application je suis dubitatif.

Autant pour un site web comme legavox je peux concevoir l'utilité d'une application de « question/réponse » eu égards aux « blogs » d'avocats et autres spécialistes. Voir même d'une appli type « info du droit/ actualité du droit ».

Autant pour juristudiant, le simple ajout d'un véritable côté responsive sera déjà suffisant.

Une application nécessite beaucoup de travail côté dev, c'est assez « lourd ».

Si juristudiant reste sur l'actuel modèle, à savoir que le forum reste la partie la plus utilisée, l'application me semblerais superflue, surtout si elle ne vise qu'a offrir une interface différente au forum.

# Par **Isidore Beautrelet**, le **22/01/2019** à **08:41**

Bonjour

Il serait bien de mettre en un système qui nous permette de mettre des avertissements et de bloquer un compte.

# Par **Lorella**, le **22/01/2019** à **08:44**

[citation]Quand on modifie un message ce serait bien de retomber sur la page du message et non à la première page du sujet...(ok c'est un peu que pour la modération mais ce serait confortable pour nous, après tout autant nous faciliter le boulot héhé !) [/citation]

Du même avis que Louis.

Par Lorella , le 22/01/2019 à 08:48

Serait il possible de bloquer un compte temporairement, comme une mise à pied, avant de bloquer définitivement le compte, comme un licenciement. Il faudrait que ce soit automatique pour ne pas avoir à gérer le délai de blocage.

En fait dans l'échelle des sanctions, il y aurait :

1. avertissement

- 2. blocage temporaire (1 semaine par ex)
- 3. blocage définitif

Par Isidore Beautrelet , le 22/01/2019 à 09:32

C'est exactement ça ! Et on garderait l'option suppression pour les cas les plus graves.

Par Kern , le 23/01/2019 à 10:10

Eh voici la première maquette !

<https://transfernow.net/dd9995gfox9j>

Moi ça me plait bien

PS : Merci d'ignorer le contenu des menus ou les textes, c'est bidon. Il faut vraiment regarder l'ergonomie générale.

Par Isidore Beautrelet , le 23/01/2019 à 11:11

Bonjour

Personnellement, ça me plait ! On garde ce qui fait le succès du site avec un aspect plus moderne.

Par LouisDD , le 23/01/2019 à 11:23

C'est superbe

Hâte de l'utiliser

Par **Kern**, le **23/01/2019** à **11:50**

Ok cool ! On part là dessus alors. On pourra toujours faire des ajustements si besoin toute facon.

Par contre c'est pas pour tout de suite, il y a pas mal de travail ;) mais c'est dans les tuyaux

## Par **Isidore Beautrelet**, le **23/01/2019** à **12:08**

Ok ! Préviens nous dès que ce sera bon. Je suppose que le site sera inaccessible pendant un petit temps.

### Par **Kern**, le **23/01/2019** à **13:41**

Non pas du tout ;)

On désactivera juste la possibilité de répondre sur le forum pendant une heure ou deux, le temps de basculer les DNS. je vous préviendrai ; )

Mais bon, je préfère vous prévenir, on est qu'au début, on a déjà des trucs à finir avant. Donc de façon raisonnable, je pense qu'on doit pouvoir mettre en ligne d'ici 2 mois.

# Par **Isidore Beautrelet**, le **23/01/2019** à **13:45**

Ah c'est super !

Encore merci pour ce merveilleux travail

# Par **Camille**, le **23/01/2019** à **14:46**

Bonjour,

Pas mal.

En plus de la date et l'heure des dernières discussions, peut-être serait-il bon d'y rajouter le nom du dernier intervenant de la file en question.

# Par **Lorella**, le **23/01/2019** à **16:11**

J'ai cliqué sur le lien mais je ne vois pas de forum. Je n'ai rien compris.

# Par **LouisDD**, le **23/01/2019** à **20:16**

@Lorella tu cliques sur le lien, tu attends que ça charge et ça va te mettre un fichier à telecharger, format PDF du nom de HOME\_PROPOSITION1 et hop ce sera la nouvelle mouture du forum qui s'affichera.

# Par **Lorella**, le **24/01/2019** à **09:06**

ok j'ai téléchargé le fichier. Quand j'agrandi, ça coupe l'image. Ce que je vois : liste des dernières discussions. Mais on ne voit pas l'organisation du forum avec les différentes rubriques.

# Par **Isidore Beautrelet**, le **24/01/2019** à **10:25**

Bonjour

Oui je crois que c'est juste la page d'accueil pour le moment. Je suis sûr que Kern nous montrera d'autres captures dès qu'il aura avancé.

# Par **Visiteur**, le **25/01/2019** à **20:37**

Bonjour et désolée de l'absence (prolongée ) épisodes de gastro familiale et rhume en tout genre + partiels bonjour!

Je plussoie Lorella pour le Formulaire unique.

Je vote aussi pour Juristudi@nt

J'ajoute également, je pense qu'il y a un soucis au niveau du formulaire en cas de mot de passe oublié, j'avais une connexion directe depuis mon pc, après un reboot de celui-ci, impossible de me souvenir de mon mot de passe, lorsque j'entre l'adresse mail pour recevoir un mot de passe de secours je ne reçoit rien sur celle-ci.

j'ai pu me connecter depuis un autre post qui heureusement avait enregistré mes ID.

# Par **LouisDD**, le **26/01/2019** à **00:39**

Je confirme je n'ai jamais pu changer mon mot de passe de cette façon, à voir si c'est pas en spam ou je ne sais quoi peut être...?

# Par **Isidore Beautrelet**, le **26/01/2019** à **09:30**

# Bonjour

Effectivement c'est très bizarre.

Quand Kern passeras dans le coin, il pourra sans doute nous dire d'où viens ce problème. Mais comme le dit Louis, le mail figure peut-être dans les indésirables.

## Par **Isidore Beautrelet**, le **14/02/2019** à **06:43**

Bonjour

Est-ce qu'on pourrait supprimer les mentions "juriste intéressé, juriste d'élite ..." qui apparaissent dans le profil des simples membres. Je ne vois pas trop l'intérêt.

Par **Lorella**, le **14/02/2019** à **11:19**

Oui je pense aussi qu'il faudrait revoir cela. Ca n'apporte rien.

# Par **Visiteur**, le **14/02/2019** à **14:15**

bonjour

L'orange ca donne un coté joyeux au site aussi. en tout cas garder une couleur sympa pas une couleur triste pas du noir quoi.

Juristudi@nt c'est sympa comme idée.

Par **Lorella**, le **20/02/2019** à **18:37**

Bonjour

Hyperliens : sur d'autres forums, lorsque j'insère un hyperlien, il est tout de suite actif, peu importe s'il est en http ou https.

Ici c'est fastidieux. Si on rédige un message par REPONDRE DIRECTEMENT et qu'à un moment on décide de mettre un hyperlien et que celui-ci est en https, on est obligé de revenir sur le message par Modifier le message pour le copier dans l'icône http: C'est fastidieux.

Quand on rédige un message par FORMULAIRE, il faut aussi copier l'hyperlien dans l'icône http: mais comme je ne pense pas toujours regarder le type d'hyperlien, eh bien je suis obligée d'y revenir. C'est usant.

Serait il possible dans la nouvelle version que les hyperliens en http ou https soient actifs automatiquement, sans être obligé de faire toute cette procédure ?

Merci.

# Par **Isidore Beautrelet**, le **21/02/2019** à **07:45**

**Boniour** 

Je rejoins Lorella. Je permet d'illustrer ces propos. Je vais copier-coller deux liens sans passer par le formulaire et la balise [url] L'un sera un lien "http" l'autre sera en "https"

http://www.cnrtl.fr//

https://www.legifrance.gouv.fr/

On constate que lien "http" est cliquable mais pas le lien https, pour cela il faudra passer par la balise [url]

[url=https://www.legifrance.gouv.fr/]https://www.legifrance.gouv.fr/[/url]

Bref, pourrait on faire en sorte que les liens https soit cliquable même sans passer par cette fameuse balise.

# Par **Isidore Beautrelet**, le **23/02/2019** à **12:35**

Bonjour

Nous avons remarquer qu'un bouton "nouveau sujet" apparaissait en dessous du premier message de chaque "sujet" (voir page 1).

Je comprends pas trop l'intérêt de ce bouton et surtout qu'il arrive que certains membres clique dessus en croyant répondre et vont en fait créer un nouveau sujet.

En outre même le bouton "réponse" semble superflus puisqu'on peut tout à fait répondre sans passer par lui, il suffit simplement de taper notre réponse dans le cadre ou de passer par le formulaire.

Il serait bien que ces boutons disparaissent sur la nouvelle version.

# Par **Lorella**, le **23/02/2019** à **13:02**

Je suis d'accord, c'est une anomalie. Une personne a fait fausse route récemment, ce qui a créé une incompréhension de son message.

# Par **Lorella**, le **10/03/2019** à **10:20**

Bonjour

Depuis le 7 mars, je constate que mes alertes juristudiant tombent toutes dans ma boite messages indésirables. Je suis chez Orange.

# Par **LouisDD**, le **10/03/2019** à **13:19**

Salut

Personnellement c'est toujours en indésirable, il suffirait juste que je valide l'expéditeur pour que ça passe dans la réception normale, mais en indésirable c'est plus simple car sinon je m'en sortirai plus

# Par **Kern**, le **10/03/2019** à **22:45**

Bonjour à tous,

J'ai bien noté ! On va régler tout ça ;) Encore un peu de patience !

 $A+$ 

# Par **Isidore Beautrelet**, le **25/03/2019** à **14:39**

Bonjour

Il serait bien que les simples membres aient accès aux balises lors de la création de leur sujet sauf les suivantes : [STAFF], [RESOLU] et [BLOQUE].

**Merci** 

# Par **Lorella**, le **25/03/2019** à **14:53**

Oui je vote pour. Trop de sujets apparaissent avec pour titre cas pratique par exemple. En cochant la rubrique cas pratique, la personne devrait en plus indiquer un titre autre que cas pratique afin qu'on s'y retrouve.

# Par **LouisDD**, le **25/04/2019** à **21:28**

Salut

Juste pour prendre qques nouvelles de l'avancée du projet, verrons nous bientôt Juristudiant sortir de sa chrysalide et en émerger tel un magnifique papillon ??

Bonne continuation de ton côté

### Par **Isidore Beautrelet**, le **26/04/2019** à **07:05**

Bonjour

Je vais relancer Kern et vous tiens au courant.

#### Par **Kern**, le **26/04/2019** à **10:41**

Bonjour à tous,

J'ai bon espoir qu'on puisse lancer la nouvelle version de Juristudiant d'ici fin mai ;) On repassera en vue toutes vos préconisations d'ici quelques semaines pour la nouvelle version.

Dans tous les cas c'est dans la TODO LIST !

# Par **Lorella**, le **26/04/2019** à **19:13**

Bon courage pour la finalisation du site.

Par **Isidore Beautrelet**, le **27/04/2019** à **07:39**

Bonjour

Génial !

# Par **LouisDD**, le **27/04/2019** à **11:41**

Je pense qu'on a tous vraiment hâte de voir le résultat !

# Par **Isidore Beautrelet**, le **14/05/2019** à **20:42**

Bonjour

Nouvelle idée d'amélioration. Pour la fonction rechercher il serait bien de pouvoir faire des recherches par rubrique plutôt qu'automatiquement sur tout le site.

Par **Lorella**, le **15/05/2019** à **08:55**

avec recherche avancée

Par **Isidore Beautrelet**, le **15/05/2019** à **09:18**

Bonjour

Oui c'est exactement ça !

# Par **Isidore Beautrelet**, le **19/06/2019** à **08:08**

Bonjour

Les grades d'intervenant, de rédacteur, et de membre vip n'existent plus. Ce qui fait que tous ceux qui avait ce niveau sont passés modérateur !!! A l'inverse des modérateurs sont redevenus simple membre.J'ai remarqué le grade de superviseur mais quand je l'attribue à quelqu'un ça lui met le statut de modérateur.Je suis désolé d'annoncer aux intervenants, rédavteurs et membres vip qu'ils reppasseront simple membre tant qu'il n'y aura pas de solution

Par Isidore Beautrelet , le 19/06/2019 à 11:36

Serait-il possible que le bouton messagerie privée soit mieux visible (à côté du pseudo)

Par ., le 19/06/2019 à 13:25

Là c'est pas une petite jeunesse.

C'est de la chirurgie esthétique.

Par Damien F , le 19/06/2019 à 14:55

Bonjour à tous,

Tout d'abord, nous espérons que la nouvelle version de Juristudiant vous plaît ! Si vous rencontrez des problèmes avec cette refonte du site, je suis à votre disposition pour vous aider à les résoudre.

Vous pouvez me joindre via la messagerie interne du site ou en utilisant le formulaire de contact, je pourrai vous aider à comprendre cette nouvelle version du site ou demander à nos développeurs d'apporter les correctifs requis.

## @Lorella

Je suis désolé des problèmes rencontrés. Il y avait effectivement un dysfonctionnement au niveau du formulaire de contact, qui a été résolu suite à votre signalement.

Concernant votre compte original, vous devriez normalement pouvoir y accéder. Je pense que vous avez confondu le formulaire d'inscription express (qui apparaît en bas d'un sujet lorsqu'on n'est pas connecté – [voir image\)](https://www.casimages.com/i/190619033044745965.png.html) avec les champs de connexion à un compte (qui eux sont toujours visibles en haut de page lorsqu'on n'est pas connecté – [voir image\)](https://www.casimages.com/i/190619033115809168.png.html).

Vous pouvez donc tenter de vous reconnecter sur votre compte original, en ayant prit soin au préalable de vous déconnecter de votre compte « ALAPORTE » en cliquant sur votre pseudo en haut de page, à droite.

Le reCAPTCHA a quant à lui été ajouté pour simplifier le travail du Staff, il n'est présent que lorsqu'on s'inscrit sur le site et sur le formulaire de contact. Il a pour but d'éviter que des robots créent des comptes automatiquement pour ensuite envoyer des spams.

Comme vous le savez peut-être, chaque refonte d'un site web entraîne son lot d'imprévus et

de bugs insoupçonnés. Notre équipe de développeurs travaille d'arrache pied pour qu'ils soient résolus au plus vite. Je compte sur votre compréhension ?

Très bonne journée à tous !

# Par **Isidore Beautrelet**, le **19/06/2019** à **14:59**

Merci pour ce retour !

En espérant que Lorella revienne sur le forum pour vous lire.

J'ai vu que les anciens grades avaient été remis et que la messagerie privée était plus lisible. En revanche, il est dommage que lorsqu'on répond à un MP, on ne puisse pas voir le message auquel on répond (je ne sais pas si vous me suivez)

Par **Visiteur**, le **19/06/2019** à **15:58**

Bonjour,

Sympa cette refonte du site, je reviens au bon moment dirait-on. ?

Par **LouisDD**, le **19/06/2019** à **19:21**

Salut

Un peu perdu aussi, mais on s'y fera...

Sur mobile c'était pas possible de se connecter avant ce soir...

Et l'accueil est vraiment à revoir, au bout de même pas 3 lignes on a cette fameuse case « devenir modérateur », elle ne sert pas vu qu'on ne prend pas de « candidature libre »... et après en la laissant on finira encore par avoir des candidatures surprenantes d'irréalisme...

# Par **Lorella**, le **19/06/2019** à **20:14**

bonsoir

je viens de comprendre pourquoi je ne pouvais entrer comme d'habitude. Lorsque j'ai affiché juristudiant, le zoom de mon ecran était à plus de 100 %, donc je ne pouvais pas voir le digicode. Je n'ai jamais eu ce problème auparavant. En descendant à 100 % de zoom, je vois en haut à droite mon identité.

Bon petit à petit je prends mes repères.

Bonne soirée.

Par **Yzah**, le **19/06/2019** à **21:43**

Très beau travail, j'aime beaucoup :)

Pour le reste, on s'y ferra je pense :)

#### Par **antmar**, le **20/06/2019** à **00:19**

Belle réussite ! Ce n'est pas une simple nouvelle version mais une vraie refonte, merci pour ce travail !

Quant aux petits désagréments, c'est comme après un déménagement : ils seront vite réglés, ou on ne les verra même plus.

# Par **Isidore Beautrelet**, le **20/06/2019** à **07:55**

Bonjour

Je suis déjà très très content que Lorella ait pu récupérer son compte !!!

Ensuite je rejoins Louis, il faudrait virer le cadre "Devenir Modérateur" ainsi que celui qui renvoie vers les actualités juridique de Légavox

#### Par **Isidore Beautrelet**, le **20/06/2019** à **10:24**

Maintenant, les simples membres peuvent modifier ou supprimer leurs messages. C'est non négociable à cause du RGPD. En espérant qu'on n'ait pas trop d'abus !!!

Sinon quand je répond à un MP, je n'ai pas la possibilité de le relire. En fait ce serait bien qu'il apparaisse en dessous du cadre de réponse.

Je vous en remercie par avance

Parlons tout de même du positif, j'adore le fait que le bouton "Sujet résolu"soit accessible au dessus du premier message. Du coup, la balise [RESOLU] devient obsolète grâce à la petite pastille verte.

C'est simple mais ça suffit pour me faire plaisir ?

Bravo à Kern et à Damien

Par Lorella , le 20/06/2019 à 10:31

Bonjour

L'encadre devenir benevole est partout. Comme mes collègues, je propose de supprimer cette option, puisque le recrutement se fait par cooptation par le staff en fonction de la participation.

J ai teste aussi la MP et contrairement à l ancienne version, on ne voit plus le message du correspondant quand on répond, c est très génant.

Mettre en avant le site de legavox me parait perturbant. Le mettre plutôt dans le bandeau noir en tant que site partenaire.

Merci à vous pour votre travail. Je n ai pas encore eu le temps de tout explorer.

Par Isidore Beautrelet , le 20/06/2019 à 10:50

Je rejoins entièrement Lorella

Par Isidore Beautrelet , le 20/06/2019 à 14:35

Et au fait je souhaiterais savoir où va atterir le fameux formulaire "Devenir Modérateur".

Sur l'ancienne version c'était sur ma messagerie privée mais là ce n'est pas le cas.

Par Lorella , le 20/06/2019 à 14:39

Les avatars ne sont plus très lisibles. Est ce possible de les agrandir ? Sinon je ne vois pas l'interet de les conserver aussi petits soient ils.

Par Kern , le 20/06/2019 à 14:41

Bonjour [LORELLA,](https://www.juristudiant.com/nouveau/?id_user=276)

Merci pour ton retour.

- Ok on peut supprimer (rendre moins visible) le bloc devenir modérateur à droite du site.

- Ok Pour faire apparaître le message auquel on répond sur la messagerie, ça devrait le faire !

- Pour les articles Légavox en Home, malheureusement, il faut bien "financer" un peu le site, et c'est un moyen "propre" pour nous de le faire (legavox.fr nous appartient). Cela permet de limiter la pubs (autant que possible) sur juristudiant. En toute transparence, le trafic généré est monétisé sur legavox et cela permet d'inviter des étudiants à créer leur blog, donc à générer du trafic et des revenus à terme ; )

- Ok pour router les demandes suppression/modification, devenir modérateur sur ta messagerie perso.

Merci de ta compréhension Isidore sur la partie suppression/modification des messages !

 $A+$ 

# Par **Lorella**, le **20/06/2019** à **14:43**

On avait demande dans nos suggestions de pouvoir atterir directement sur le dernier message lorsqu on recoit une alerte de réponse à un fil de discussion. Je sais que c est possible, je l ai vu dans d autres forums. Pensez-vous pouvoir le faire ? Ca nous fait gagner du temps. Merci.

Par **Lorella**, le **20/06/2019** à **14:46**

Merci Kern pour exaucer nos souhaits.

Ok je comprends la publicite de votre site.

# Par **Isidore Beautrelet**, le **20/06/2019** à **14:46**

Merci pour ce retour Kern

Du coup pendant que tu es là, est-ce que tu peux faire en sorte que les demandes pour être modérateur et les signalements d'abus soient plutôt envoyées sur ma messagerie privée. C'est mieux que ce soit moi qui ait la main dessus vu que ça concerne la vie quotidienne du forum.

Je viens de voir qu'il n'y avait pas de correcteur orthographique lorsqu'on tape les messages, est-ce que c'est possible d'en mettre un ?

# Par **Damien F**, le **20/06/2019** à **15:26**

Bonjour,

Nous prenons en compte vos retours, pour le moment nos développeurs travaillent à l'ajout des fonctionnalités demandées et citées par Kern. Nous corrigeons en parallèle les quelques bugs qui subsistent. Ca représente une charge de travail assez volumineuse donc je compte sur votre compréhension. ?

En cas de dysfonctionnement, n'hésitez pas à me contacter directement (via la messagerie privée du site ou le formulaire de contact).

@Isidore : j'ai bien reçu votre message privé, je ne manquerai pas de revenir vers vous dès que possible.

Bonne journée à tous.

Par **LouisDD**, le **20/06/2019** à **15:49**

Salut

Concernant les abus, je peux également en être informés (je suis pas administrateur pour la déco). On sera toujours plus efficace à deux, au moins un de nous devrait voir le signalement.

@Lorella : en cliquant sur le nombre de réponses apportées au sujet, cela conduit vers la dernière page du fil de discussion (pas au dernier message mais c'est déjà ça de gagné...)

@les développeurs : concernant cette possibilité citée à Lorella, heureusement qu'elle existe sur PC car aller manuellement à la dernière page d'un sujet est vraiment très laborieux sur téléphone (un scroll interminable multiplié par le nombre de pages du sujet...)... Un ajout sur mobile à venir ???

Sur téléphone le logo "Juristudiant" et "forum des étudiants en droit" qui s'affiche en haut de la page d'accueil à tendance à pixeliser...

# Par **Damien F**, le **20/06/2019** à **16:33**

C'est bien noté concernant vos retours sur l'affichage mobile. Nous allons voir pour permettre d'accéder directement à la dernière page d'un sujet.

Je ne vois en revanche aucune pixellisation en étant sur mobile, pourriez-vous m'indiquer l'appareil utilisé ?

Concernant les signalements d'abus, ils seront désormais traités directement par moi. Il ne s'agit pas là d'un manque de confiance, mais cela engage la responsabilité de la société donc ce sera désormais géré en interne.

Ca devrait vous décharger d'un peu de travail, mais je compte tout de même sur vous pour éviter qu'il y ait des abus (et donc des signalements ?) !

### Par **LouisDD**, le **20/06/2019** à **16:43**

Ça roule, normalement on ne devrait pas en laisser énormément passer, on a une équipe assez réactive et très présente.

iPhone SE, navigateur safari

En gros c'est comme si tout s'adaptait sauf le logo, qui semble être comme si on zoomait sur une capture d'écran (fixe donc)

# Par **Lorella**, le **20/06/2019** à **17:18**

A Damien et à Kern. On vous remercie pour les ameliorations au fur et à mesure de votre disponibilité. On les notes ici au fur et à mesure de notre usage et vous voyez ce qu'il est possible de faire selon votre disponibilité.

Quand on fréquente le forum quotidiennement et qu on participe activement, on aime bien avoir un confort d utilisation, pour nous focaliser sur le fond, cad apporter la réponse judicieuse attendue qui peut prendre plus ou moins de temps selon la complexité.

Encore merci pour cette nouvelle version.

#### Par **Damien F**, le **20/06/2019** à **17:18**

Parfait, je vous en remercie ! ?

En effet, je vois d'où peut provenir le problème, ça viendrait probablement de Safari. J'en

parle à nos développeurs pour que soit résolu ce petit souci d'affichage.

#### Par **Damien F**, le **20/06/2019** à **17:24**

Je transmet vos remerciements à toute l'équipe ! Quant à nous, nous vous remercions pour vos retours et pour faire vivre ce forum.

C'est avec plaisir que nous essaierons de mettre en place un maximum de fonctionnalités, dans la mesure du possible. Le but étant évidemment de pouvoir vous offrir le confort d'utilisation demandé ! ?

#### Par **LouisDD**, le **20/06/2019** à **17:59**

C'est vrai ça, on en oublie les bonnes manières avec nos exigences de vieilles branches du forum !

Un grand merci pour ce coup de neuf apporté à l'un des premiers artisans de ma passion pour le droit !

Les rangées entières d'amphithéâtre peuplées de MacBook ( et donc utilisateurs de Safari) vous remercient ;)

D'ailleurs je viens de remarquer que sur mobile on ne voyait pas si les sujets sont actifs du jour ou pas... (le fait qu'ils soient orangés sur ordinateur)

PS : en mode paysage ça marche... ainsi que l'accès à la dernière page du sujet. Mais pas en portrait. Bon c'est pas très contraignant au final mais pour ma part, j'utilise quasiment jamais mon téléphone dans cette orientation... enfin on peut se débrouiller quoi...

#### Par **Isidore Beautrelet**, le **20/06/2019** à **22:08**

Bonsoir

Je comprends pour le signalement des abus.

En revanche, pour la nomination des modérateurs c'est plutôt à Louis et moi que la décision devrait revenir.

Je ne sais pas si vous vous rendez compte mais avec ce système de formulaire des personnes qui ne sont même pas inscrite sur le forum peuvent postuler à un poste de modérateur.

Bien évidemment, je sais que vous ne donnerez jamais un statut à quelqu'un qui n'a pas de compte, mais c'était simplement pour démontrer qu'il serait mieux de faire en sorte que seul les inscrits puissent remplir une demande pour devenir modérateur.Et surtout il faudrait que

Louis et moi-même soyons consultés sur ces nominations.

Encore merci pour tout ce qui a été fait jusque là. Pour mon MP que vous avez déjà tout réglé (sauf lecture du message pendant MP mais j'ai cru comprendre que c'était sur le feu ?)

# Par **LouisDD**, le **21/06/2019** à **11:06**

Je viens de remarquer une fonctionnalité super qui a été ajoutée : quand on modifie un message ça met qui la fait c'est plutôt cool.

Ce qui serait pas mal ce serait qu'il y ait la même chose en cas de suppression d'un message dans un fil de discussion, ça éviterait que la modération se demande pourquoi le sujet est remonté « tout seul », et ça nous éviterait de plomber des fils de discussion avec le classique message « Suppression message non conforme » ou encore « suppression d'un message publicitaire »

# Par **Lorella**, le **21/06/2019** à **11:57**

Je teste cette fonctionnalite pour voir.

### Par **Lorella**, le **21/06/2019** à **11:59**

je ne vois rien. J ai modifie mon message suite erreur de frappe. Peut être que la modification doit intervenir apres un laps de temps.

#### Par **Damien F**, le **21/06/2019** à **12:22**

Cette fonctionnalité n'a été ajoutée que pour le premier message d'un sujet, afin de ne pas trop polluer l'affichage ?

Pour ce qui est d'éviter que le sujet remonte après modification/suppression d'un message, je vais en parler aux développeurs mais je ne suis pas sûr que l'on puisse le faire sans trop de complications.

# Par **LouisDD**, le **21/06/2019** à **14:05**

C'est quand un modérateur modifie le message de qqun d'autre

# Par **LouisDD**, le **21/06/2019** à **14:10**

Par contre je peux pas modifier les messages postés par les modérateurs et administrateurs... c'est dommage car souvent on se corrige l'un et l'autre quand c'est vraiment embêtant pour la lecture (genre les balises qui se fermaient pas et qui du coup donnaient un message entièrement en gras ou en citation )

A voir

# Par **Isidore Beautrelet**, le **21/06/2019** à **15:16**

@Louis : C'est même pire que ça, on ne peut modifier que **le premier message du sujet !!**

En revanche, pour les autres messages j'obtiens erreur accès interdit (même s'il s'agit d'un simple membre).

De ce fait, on ne peut même pas supprimer un message non conforme à la charte.

Il doit sans doute s'agir d'un bug.

Pourriez-vous faire en sorte que els admin et modérateurs puissent tous les messages et pas seulement le premier du sujet.

# Par **Damien F**, le **21/06/2019** à **16:11**

Il s'agit effectivement d'un bug, nos développeurs vont le corriger au plus vite.

Par **LouisDD**, le **21/06/2019** à **19:34**

Merci pour votre réactivité

Par **decastellouis**, le **21/06/2019** à **22:44**

le forum a refait peau neuve, j'ai été surpris du nouvel interface. bravoo pour cette renovation cependant je trouve les couleurs trop prononcées rire est juristudiant ou orange france lol

Par **Isidore Beautrelet**, le **22/06/2019** à **09:47**

Bonjour

Juste pour dire que le bug s'est aggravé. Maintenant je ne peux même plus modifier mes propres messages.

Par Damien F , le 22/06/2019 à 13:15

Bonjour,

Je ferai remonter l'information aux développeurs dès lundi.

Bon week-end ?

Par Isidore Beautrelet , le 22/06/2019 à 13:40

Bon week-end à toi aussi

Par Isidore Beautrelet , le 22/06/2019 à 15:04

Sinon, je viens seulement de remarquer l'onglet forum [https://www.juristudiant.com/liste\\_forum/](https://www.juristudiant.com/liste_forum/)

C'est exactement ce que je souhaitais

Merci !

Par Isidore Beautrelet , le 24/06/2019 à 14:29

Re

Youpi ! Ca refonctionne ! Un grand merci aux développeurs qui ont travaillés à la correction de ce bug.

Je profite de ce message pour faire remonter des suggestions de modérateurs :

- Pour la messagerie privée, est-il possible de mettre une icone enveloppe fermée pour les messages non lus et une enveloppe ouverte pour les messages lus.

-Lorsquon ouvre un MP, il y a deux boutons proposés "Répondre" qui permet de répondre aux MP et "Poser une question " qui renvoie vers un formulaire pour créer un sujet sur le forum. Cela peut prêter à confusion est-il possible de faire sauter le bouton "Poser une question"

- Sur la page d'accueil il faudrait mettre en avant la charte du forum <https://www.juristudiant.com/forum/charte-de-bonne-conduite-a-lire-avant-de-poster-t11.html>

- En bas de la page d'accueil, il y a "Derniers débats", "Méthodologie" " Actualités"... Serait-il possible de plutôt les mettre plus haut à droite juste en dessous du "Devenir bénévole", cela leur donnera une meilleure visibilité.

En outre, il fautque le fil "Méthodologie" soit lié à la section "Modèle de méthodologie" et non pas "Question de méthodologie"

- Un correcteur orthographique serait le bienvenue

Encore merci

Par Isidore Beautrelet , le 25/06/2019 à 09:45

Bonjour

A propos du fil "Méthodologie" je précise mes propos. Actuellement il recence les sujets de cette section <https://www.juristudiant.com/forum/cours-methodologie-et-annales-f82.html>

Or il faudrait qu'il recence les sujets de celle-ci [https://www.juristudiant.com/forum/modeles-de](https://www.juristudiant.com/forum/modeles-de-methodologie-f56.html)[methodologie-f56.html](https://www.juristudiant.com/forum/modeles-de-methodologie-f56.html)

Par Lorella , le 25/06/2019 à 10:18

suite alerte nouveau message intitule Isidore Beautrelet du 25/06/2019 à 9 h 45, je clique sur voir le sujet et j arrive sur cette page : alléluia ! voeux exausé ! ?

Par Isidore Beautrelet , le 25/06/2019 à 10:20

Formidable !

Par Lorella , le 25/06/2019 à 18:54

je constate que certains messages juristudiant arrivent dans ma boite reception et d autres dans messages indesirables. Curieux.

Le message indique le nom de la personne qui a poste le dernier message, mais pas le titre du fil de discussion.

Par Isidore Beautrelet , le 26/06/2019 à 09:35

Bonjour

Effectivement c'est bizarre ... ... ?

Par Lorella , le 26/06/2019 à 10:48

bonjour. Sur l ancienne version, je pouvais voir mes erreurs de frappe soulignees en rouge et donc les corriger avant envoi du message, mais avec cette nouvelle version, plus rien n apparait, alors que je n ai pas change de navigateur : Google Chrome.

Par Isidore Beautrelet , le 26/06/2019 à 11:16

C'est pareil pour moi. L'ajout d'un correcteur orthographique fait partie de la liste des requêtes de mon message du 24/06.

Est-ce que Damien peut nous confirmer que cela a été bien pris en compte.

Par Isidore Beautrelet , le 26/06/2019 à 13:05

[quote] Bonjour

A propos du fil "Méthodologie" je précise mes propos. Actuellement il recence les sujets de cette section <https://www.juristudiant.com/forum/cours-methodologie-et-annales-f82.html>

Or il faudrait qu'il recence les sujets de celle-ci [https://www.juristudiant.com/forum/modeles-de](https://www.juristudiant.com/forum/modeles-de-methodologie-f56.html)[methodologie-f56.html](https://www.juristudiant.com/forum/modeles-de-methodologie-f56.html)

[/quote]

Je sais si c'est parce que vous êtes en train de travailler de dessus mais maintenant lorsque je clique sur "Voir tous les cours", cela me met "Erreur ce forum n'existe pas". En fait, il faudrait que ça renvoie à la section "Modèle de méthodologie" (second lien).

# Par **Damien F**, le **26/06/2019** à **15:09**

Bonjour,

C'est bien noté concernant le correcteur orthographique. Les modifs de la liste "Methodologie" sont en cours. Je fais également remonter l'information concernant les mails. Nos développeurs sont actuellement en train de travailler sur un patch qui corrigera quelques défauts du site.

Nous arrivons à la fin de la refonte de Juristudiant, d'autres projets nous attendent et il va bientôt nous falloir passer sur autre chose. Une fois ces derniers retours traités, le site restera tel quel pendant un moment.

Je ne manquerai pas de vous faire un post récapitulatif de l'évolution du site dès que ce sera le cas.

Bonne journée ! ?

EDIT : J'ai épinglé la "Charte de bonne conduite" comme demandé Isidore ?

# Par **Isidore Beautrelet**, le **26/06/2019** à **15:24**

Merci pour ce retour !

Oui j'ai vu que la charte apparaissait en haut de la page d'accueil avec un drapeau c'est super !

Pour les listes "Méthodologies "Actualité" et "Derniers débats" , sais-tu s'il sera possible de les mettre en haut à droite en dessous du devenir bénévoles (les unes en dessous des autres) plutôt que tout en bas.

# Par **Damien F**, le **26/06/2019** à **15:43**

Je n'ai pas oublié ta demande ? En fait, nous avons discuté de ce point mais on a convenu que ça revenait à surcharger un peu trop l'affichage sans grand intérêt.

Pour que vous vous rendiez compte, voici un exemple de ce que ça donnerait :

Par LouisDD , le 26/06/2019 à 23:44

Bonsoir

Impossible de supprimer un membre ou un message...

Quand je mets supprimer message ça me met « enregistré» mais le message est toujours là... Je tente la suppression de compte (un seul message pour mettre une pub...) ça me met ok...

mais ça me passe le membre en « Visiteur »... et le message est toujours là...

https://www.juristudiant.com/forum/l1-a-distance-agor-ssas-2019-2020-t33109.html

### Par **Visiteur**, le **27/06/2019** à **07:30**

Test Test

# Par **Isidore Beautrelet**, le **27/06/2019** à **07:37**

Bonjour

@Louis : Cela me fait la même chose ! La preuve je viens de faire un test sur la page précédente (dernier message). J'ai supprimé le compte mais les messages du membres supprimés reste avec le statut "Visiteur". En revanche, la suppression de messages marche pour moi. J'ai pu ainsi supprimer le message du visiteur sur le sujet en question Cela dit à chaque fois qu'on modifie ou supprime un message d'un sujet celui-ci remonte en tête de la page d'accueil.

Est-ce qu'il n'y aurait pas moyen d'empêcher cela ?

@ Damien : Ton exemple est parfait. Il faudrait juste qu'il y ait moins de sujet par liste (seulement les cinq derniers). Et bien sûr je fais abstraction du fait que la liste méthodologie ne ressorte pas les sujets de la bonne section ?

# Par **Damien F**, le **27/06/2019** à **12:44**

Bonjour,

@Louis : ça devrait désormais être corrigé ! ?

@Isidore : au delà de la simple esthétique, ça causerait un autre problème. Les visiteurs du site (non-membres, donc) ont une publicité à cet endroit. Si on y ajoute les liens comme tu le demande, la page s'allongerait sans qu'il n'y ait rien à afficher à gauche. Je ne sais pas si je suis clair, mais en gros ça risque fort de casser l'affichage pour beaucoup de gens. Le mieux est donc de laisser ça tel quel, surtout que ça reste quand même facilement accessible. ? (et oui, les liens vont être changés comme demandé)

Sinon, pour le correcteur orthographique, ça devrait arriver bientôt !

Bonne journée à vous

Par **Isidore Beautrelet**, le **27/06/2019** à **14:24**

Bonjour

Ah d'accord ! En fait j'utilise un bloqueur du pub donc pour moi c'était un espace vide ?

En revanche, je crois que les développeurs se sont emmêlés les pinceaux pour la liste "Méthodologie" . Maintenant les sujets qui apparaissent sont ceux du Trou Noir <https://www.juristudiant.com/forum/trou-noir-f33.html>

Alors que ça devait être les sujets ce lien [https://www.juristudiant.com/forum/modeles-de](https://www.juristudiant.com/forum/modeles-de-methodologie-f56.html)[methodologie-f56.html](https://www.juristudiant.com/forum/modeles-de-methodologie-f56.html)

Sinon le "Voir tous les cours" renvoit bien sur le bonne section. On tient le bon bout ?

Sinon, je viens de me rendre compte que le bug du compte supprimé en visiteur n'était peutêtre pas un bug, c'était sans doute pour faire en sorte que les messages ne disparaissent pas après la suppression d'un compte.

Il faudrait qu tu revois ça avec Kern

Par Damien F , le 27/06/2019 à 14:32

Même sans adblocker vous ne les verriez pas, nous n'affichons des pubs que pour les visiteurs du site. Dès lors que l'on est connecté sur le site, aucune pub ne s'affiche ?

Non, il s'agissait vraiment d'un bug, la suppression d'un compte entraînera désormais la suppression des messages publiés par celui-ci (dans une logique de respect du RGPD).

Je vais faire remonter l'information concernant l'encart "Méthodologie". ?

Par Isidore Beautrelet , le 27/06/2019 à 14:39

Merci pour ce retour

Ah c'est bien que les membres soient épargnés par les pubs.

Je crois qu'on est vraiment maudit avec cet encart ?

Sinon, est-ce que tu penses que ce sera possible d'éviter qu'un sujet remonte à chaque modification d'un message déjà posté. Je trouve que ç'est assez pertubant

Je remercie à nouveau l'équipe pour son travail et sa réactivité.

Par Lorella , le 27/06/2019 à 15:19

En message d alerte, je lis Damien F - Nouvelle version juristudiant.

# Par **Isidore Beautrelet**, le **28/06/2019** à **07:12**

# Bonjour

C'est parfait pour l'encart méthodologie ! En plus les développeurs ont anticipé une de mes demandes car j'allais demander à ce que la section modèle méthodologie figure dans l'onglet "Cours" au lieu "Rédaction Juristudiant". Et je viens voir que ça a été fait hier, ils l'ont sans doute fait lorsqu'ils ont travaillés sur l'encart.

C'est vraiment un équipe géniale que vous avez.

Je confirme également que le bug signalé par Louis est résolu !

Je viens aussi de remarquer que pour les MP, le système des enveloppes ouvertes fermées avaient été mis en place (est-il simplement possible de mettre les enveloppes des non lus de couleur noire ou orange, ça sautera mieux aux yeux si elles sont d'une couleur différente par rapport aux lus).

# **EDIT : Et il y a le correcteur orthographique !**

# **De plus, les sujets ne remontent plus lorsqu'un message est modifié, c'est magnifique !**

Pour ma part, je n'ai rien à ajouter. J'invite Louis et les modérateurs à se manifester s'ils veulent ajouter quelque chose car comme l'a dit Damien le site va rester tel quel pendant un bon moment.

Encore merci pour ce formidable travail !

# Par **LouisDD**, le **28/06/2019** à **09:25**

salut

Pour ma part je ne rencontre plus aucun souci majeur et rédhibitoire.

J'ai depuis mon téléphone tout ce qu'il me faut, faudra juste prendre un peu le pli parce qu'avant on avait des l'accueil une bonne vue d'ensemble sur le flux de sujet, là fait scroll un peu pour prendre connaissance de tout ce qui bouge sur le forum... mais rien de bien méchant.

J'attends avec hâte le post de Damien qui récapitule tout ce qui a été apporté, histoire aussi d'en profiter pour féliciter les équipes qui ont travaillé sur ce projet de rénovation du site.

A plus

Par **Isidore Beautrelet**, le **28/06/2019** à **10:06**

Finalement je viens de remarquer que la balise "Post-it" ne fonctionnait plus. Avant elle permettait d'épingler un sujet en tête de sa section.

Est-il possible de mettre en place un bouton épingler pour que le sujet apparaisse toujours en première page de sa section (mais pas de la page d'accueil).

Par Lorella , le 28/06/2019 à 10:26

oui l épingle dans le forum en question est intéressant pour les sujets importants (option pour les administrateurs) afin que le sujet ne tombe pas aux oubliettes.

génial le soulignement en rouge des fautes de frappe. Merci à vous l équipe de développement.

Par Isidore Beautrelet , le 28/06/2019 à 14:55

Alors je ne sais pas si ça a été ajouté récemment mais j'ai remarqué un bouton « épingler » il s'agit du drapeau rouge qui se situe en haut de la page (à côté de la pastille verte). Il faudra toutefois l'utiliser avec parcimonie car les sujets resteront carrément en tête de la page d'accueil pour toujours. Pour le moment je propose de nous limiter à 3 sujets :

- Bien évidemment la charte du forum

- Le sujet Méthode de travail de Louis

- Mon sujet Sites utiles pour vos études

Par Damien F , le 28/06/2019 à 15:00

En effet, il appartiendra aux administrateurs du site d'épingler/de retirer les sujets épinglés au fur et à mesure.

Comme je vous l'ai dit, nous arrivons à la fin de la refonte de Juristudiant. J'ai à ce titre fait un post récapitulatif pour que tout le monde s'y retrouve.

Vous pouvez vous y rendre [en cliquant ICI](https://www.juristudiant.com/forum/decouvrez-la-nouvelle-version-de-juristudiant-com-t33210.html) .

Je clos donc ce sujet dans un souci de lisibilité. ?

Par Chris / Joss Beaumont , le 04/04/2020 à 12:21

Problème rencontré ce jour :

Je souhaitais modifier mon e-mail, ayant changé de fournisseur d'accès, mon ancien mail n'est plus accessible, cependant, au moment de valider les modification, j'ai une "Internal error" de renvoyée systématiquement.

Si une solution existe, à tout le moins pour pouvoir modifier mon mail dans mon compte, merci ;)